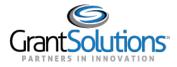

## Searching for Awards

Click the List View icon to view Grant Projects in list format. Grant Projects appear as rows.

For recipients with multiple awards, the easiest way to locate them is in List View.

| My Grants List |        |               |               |        |  |  |  |
|----------------|--------|---------------|---------------|--------|--|--|--|
| Grant # ▼      | FAIN # | Project Title | Grant Program | Status |  |  |  |
|                |        |               |               | Active |  |  |  |
|                |        |               |               | Active |  |  |  |

## *List View* – *Sorting by Column*

If *List View* is active, click a **column name** to sort Grant Projects by that column in descending order. Click the **column name** again to sort Grant Projects by that column in ascending order. The column selected is indicated by an arrow to the right of the column name.

| All Grants (29) |        |               |               |        |  |  |
|-----------------|--------|---------------|---------------|--------|--|--|
| Grant # 🔽 🛩     | FAIN # | Project Title | Grant Program | Status |  |  |
|                 |        |               |               | Active |  |  |
|                 |        |               |               | Active |  |  |

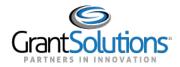

Click the **Grid View** icon to view Grant Projects in grid format. Grant Projects appear as cards. All fields in Grid View appear as columns in List View.

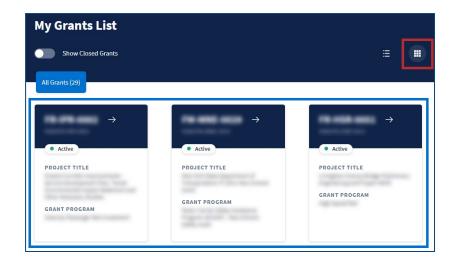